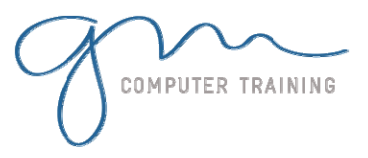

#### **Introduction**

- Video Terminology
- TV Broadcast standards
- Social media standards
- SMPTE timecode
- Workflow

#### Keyboard shortcuts Introduction to Premiere Pro

- Creating and saving a Premiere Project/s
- Closing Projects
- Projects vs sequences
- Creating sequences at correct settings
- Changing Existing Sequence Settings
- Premiere's user interface
- Exploring the panels
- Customising and saving **Workspaces**
- Overview of the main panels
- Asset Management
- Using bins (folders)
- Preferences

## Importing Assets

- Techniques for importing assets
- Importing video and audio formats (assets)
- Importing Photoshop, Illustrator files and images
- Organizing footage into bins

### Basic Editing Techniques

- Techniques for placing clips onto the timeline
- Overwrite vs insert edits
- Navigating the time line
- Selecting, moving and trimming clips on the timeline
- Editing clips on the timeline
- The ripple edit tool
- Snapping to CTI and other clips
- Timeline 'sticky' settings
- Using the source monitor (setting in and out points)
- Adding/removing tracks
- Source patching
- Undo's and Re-do's
- Delete gap/s

## Creating Titles

- The Text Tool
- Basic text parameters
- The Shape Tools
- Gradient fill
- Editing text in the Essential Graphics Panel
- Text styles
- Search Adobe stock Motion Graphics Templates

## Working with Effects

- Applying effects
- Effect Controls panel
- 'Fixed' effects vs 'added' effects
- Saving and re-using effects
- Basic introduction to the Lumetri colour panel
- Copying FX vs copying attributes
- Frequently used Effects
- Adjustment layers

#### **Transitions**

- Adding transitions
- Editing transitions
- Applying video transitions to multiple clips
- Changing default transitions
- Replacing transitions
- Changing default duration of transitions
- Audio transitions

#### Stabilizing Footage

 Analyzing footage with the warp stabilizer effect<br>and the Specialist

- **Pr** ADOBE PREMIER PRO
	- Smoothing motion, removing motion

Chroma Keying (green screen)

# The Ultra key effect

Advanced Editing

 Arranging a story board and automating to the timeline Shuffle edits

**2**

**D A Y** 

**D U R A T I O N** 

- Advanced Editing Tools
- Introduction to Nesting
- J/L edits (separate Audio and Video)
- Replacing clips and retaining FX attributes
- Picture in a picture

## Introduction Motion

- The motion parameters
- Introduction to keyframing

## Speed Change

- Changing speed
- Reverse speed
- Time stretch tool
- Variable time remapping

#### Audio

- Audio clips, tracks and master volume
	- Adjusting audio clip levels in the timeline
- Essential Sound Panel
- Auto Ducking music to dialogue

## **Exporting**

- Exporting for broadcast
- Exporting for web, social media and mobile devices
- Adobe Media Encoder
- Pixel aspect ratios
- Common DV Codecs
- Saving Export Presets

#### Project Manager

- Basic Archiving Projects
- Microsoft 28<br>0402 925 728